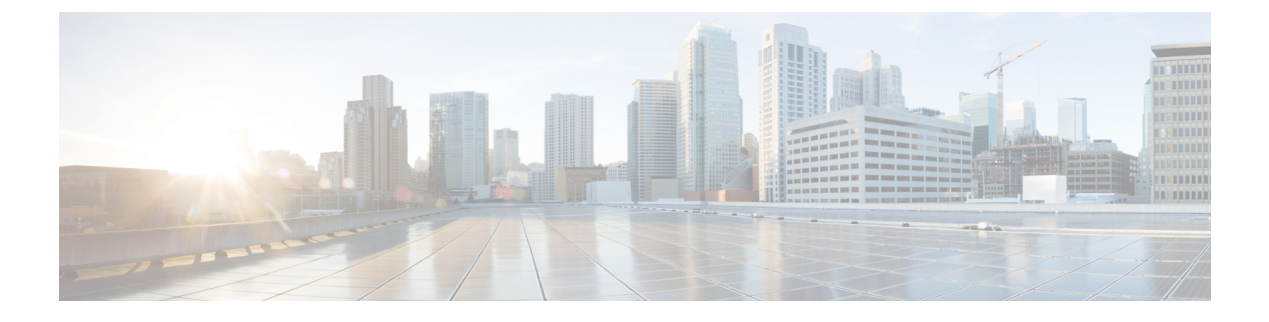

# **IS-IS** ルーティングの設定

- IS-IS [ルーティングに関する情報](#page-0-0) (1 ページ)
- IS-IS [の設定方法](#page-3-0) (4 ページ)
- IS-IS [のモニタリングおよびメンテナンス](#page-12-0) (13 ページ)
- IS-IS [の機能情報](#page-13-0) (14 ページ)

## <span id="page-0-0"></span>**IS-IS** ルーティングに関する情報

Integrated Intermediate System-to-Intermediate System(IS-IS)は、ISO ダイナミック ルーティン グ プロトコルの一つです(ISO 105890 を参照)。IS-IS をイネーブルするには、IS-IS ルーティ ングプロセスを作成し、それをネットワークではなく特定のインターフェイスに割り当てる必 要があります。マルチエリア IS-IS コンフィギュレーション シンタックスを使用することで、 レイヤ 3 デバイスごとに複数の IS-IS ルーティングプロトコルを指定できます。その後、IS-IS ルーティングプロセスのインスタンスごとにパラメータを設定する必要があります。

小規模の IS-IS ネットワークは、ネットワーク内にすべてのデバイスが含まれる単一のエリア として構築されます。このネットワークは、その規模が大きくなるにしたがって、ローカルエ リアに接続されたままの、接続済みのレベル2デバイスのセットで構成されるバックボーンエ リア内に再編成されます。ローカル エリアの内部では、デバイスがすべてのシステム ID に到 達する方法を認識しています。エリア間では、デバイスはバックボーンへの到達方法を認識し ており、バックボーン デバイスは他のエリアに到達する方法を認識しています。

デバイスは、ローカルエリア内でルーティングを実行するために、レベル1の隣接関係を確立 します(ステーションルーティング)。デバイスは、レベル 2 隣接関係を確立して、レベル 1 エリア間でルーティングを実行します (エリアルーティング)。

1 つの Cisco デバイスは、最大 29 エリアのルーティングに参加でき、バックボーンでレベル 2 ルーティングを実行できます。一般に、ルーティングプロセスごとに1つのエリアに対応しま す。デフォルトでは、設定されているルーティングプロセスの最初のインスタンスが、レベル 1 ルーティングと レベル 2 ルーティングの両方を実行します。追加のデバイスインスタンスを 設定できます。このインスタンスは、自動的にレベル 1 エリアとして扱われます。IS-IS ルー ティング プロセスの各インスタンスごとに個別にパラメータを設定する必要があります。

IS-IS マルチエリア ルーティングでは、シスコの各装置に対して最大 29 個の レベル 1 エリア を定義できますが、レベル2ルーティングを実行するプロセスは1つだけ設定できます。レベ ル2ルーティングが任意のプロセス上に設定されている場合、追加のプロセスは、すべて自動 的にレベル1に設定されます。同時に、このプロセスがレベル1ルーティングを実行するよう に設定することもできます。デバイスインスタンスにレベル2ルーティングが必要でない場合 は、 グローバル コンフィギュレーション モードで **is-type** コマンドを使用してレベル 2 の機能 を削除します。別のデバイスインスタンスをレベル2デバイスとして設定する場合にも**is-type** コマンドを使用します。

#### **NSF** 認識

統合型 IS-IS ノンストップ フォワーディング (NSF) 認識機能は IPv4G でサポートされていま す。この機能により、NSFを認識する顧客宅内機器(CPE)デバイスが、NFS対応デバイスに よるパケットのノンストップフォワーディングを実現します。ローカルデバイスでは、必ずし も NSF を実行している必要はありませんが、その NSF を認識機能により、スイッチオーバー プロセス時にルーティングデータベースの完全性と精度、および隣接 NSF 対応デバイス上の リンクステートデータベースが保持できます。

統合型 IS-IS ノンストップ フォワーディング (NSF) 認識機能は自動的に有効になり、設定は 不要です。

#### **IS-IS** グローバル パラメータ

次に、設定可能なオプションの IS-IS グローバルパラメータを示します。

- ルートマップによって制御されるデフォルトルートを設定することで、デフォルトルート を IS-IS ルーティングドメイン内に強制的に設定できます。ルートマップで設定可能な、 その他のフィルタリングオプションも指定できます。
- 内部チェックサムエラーとともに受信された IS-IS リンクステートパケット(LSP)を無 視したり、破損したLSPを消去するようにデバイスを設定できます。これにより、LSPの 発信側は、LSP を再生成します。
- エリアおよびドメインにパスワードを割り当てられます。
- ルーティングテーブルでサマリーアドレスによって表される(経路集約に基づいた)集約 アドレスを作成できます。他のルーティングプロトコルから学習したルートも集約できま す。サマリーをアドバタイズするのに使用されるメトリックは、すべての個別ルートにお ける最小のメトリックです。
- 過負荷ビットを設定できます。
- LSPリフレッシュインターバルおよびLSPがリフレッシュなしでデバイスデータベース内 にとどまることができる最大時間を設定できます。
- LSP生成に対するスロットリングタイマー、最短パス優先計算、および部分ルート計算を 設定できます。
- IS-IS 隣接関係(アジャセンシー)がステートを変更(アップまたはダウン)する際に、 デバイスがログメッセージを生成するように設定できます。
- •ネットワーク内のリンクが、1500バイト未満の最大伝送ユニット (MTU) サイズの場合、 それでもルーティングが行われるように LSP MTU の値を低くできます。
- **partition avoidance** コマンドを使用して、レベル 1-2 境界デバイス、隣接レベル 1 デバイ ス、およびエンドホスト間で完全な接続が失われた場合に、エリアがパーティション化さ れるのを防ぐことができます。

#### **IS-IS** インターフェイス パラメータ

任意で、特定のインターフェイス固有の IS-IS パラメータを、付加されている他のデバイスと は別に設定できます。ただし、デフォルト値(乗数およびタイムインターバルなど)を変更す る場合、複数のデバイスおよびインターフェイス上でもこれを変更する必要があります。ほと んどのインターフェイスパラメータは、レベル1、レベル2、またはその両方で設定できます。

設定可能なインターフェイスレベルのパラメータは次のとおりです。

- インターフェイスのデフォルトメトリック: Quality of Service (QoS) ルーティングが実行 されない場合に、IS-IS メトリックの値として使用され、割り当てられます。
- helloインターバル(インターフェイスから送信される helloパケットの間隔)またはデフォ ルトの hello パケット乗数:インターフェイス上で使用されて、IS-IShello パケットで送信 されるホールド タイムを決定します。ホールド タイムは、ネイバーがダウンしていると 宣言するまでに、別の hello パケットを待機する時間を決定します。これにより、障害リ ンクまたはネイバーが検出される速さも決定し、ルートを再計算できるようになります。 hello パケットが頻繁に失われ、IS-IS 隣接に無用な障害が発生する場合は、hello 乗数を変 更してください。hello 乗数を大きくし、それに対応して hello インターバルを小さくする と、リンク障害を検出するのに必要な時間を増やすことなく、helloプロトコルの信頼性を 高めることができます。
- その他のタイム インターバル:
	- Complete Sequence Number PDU (CSNP) インターバル: CSNP は、データベースの同 期を維持するために指定デバイスによって送信されます。
	- 再送信インターバル:これは、ポイントツーポイントリンクの IS-IS LSP の再送信間 隔です。
	- IS-IS LSP 再送信スロットルインターバル:これは、IS-IS LSP がポイントツーポイン トリンク上で再送信される最大レート(パケット間のミリ秒数)です。この間隔は、 同じ LSP の連続した再送信の間隔である再送信インターバルとは異なります。
- 指定デバイスの選択の優先順位:マルチアクセスネットワークで必要な隣接数を削減し、 その代わりに、ルーティング プロトコル トラフィックの量およびトポロジデータベース のサイズを削減できます。
- インターフェイス回線タイプ:指定されたインターフェイス上のネイバーに必要な隣接タ イプです。
- インターフェイスのパスワード認証。

## <span id="page-3-0"></span>**IS-IS** の設定方法

ここでは、インターフェイスで IS-IS を有効にする方法、IS-IS グローバルパラメータを設定す る方法、および IS-IS インターフェイスパラメータを設定する方法について説明します。

#### **IS-IS** のデフォルト設定

表 **<sup>1</sup> : IS-IS** のデフォルト設定

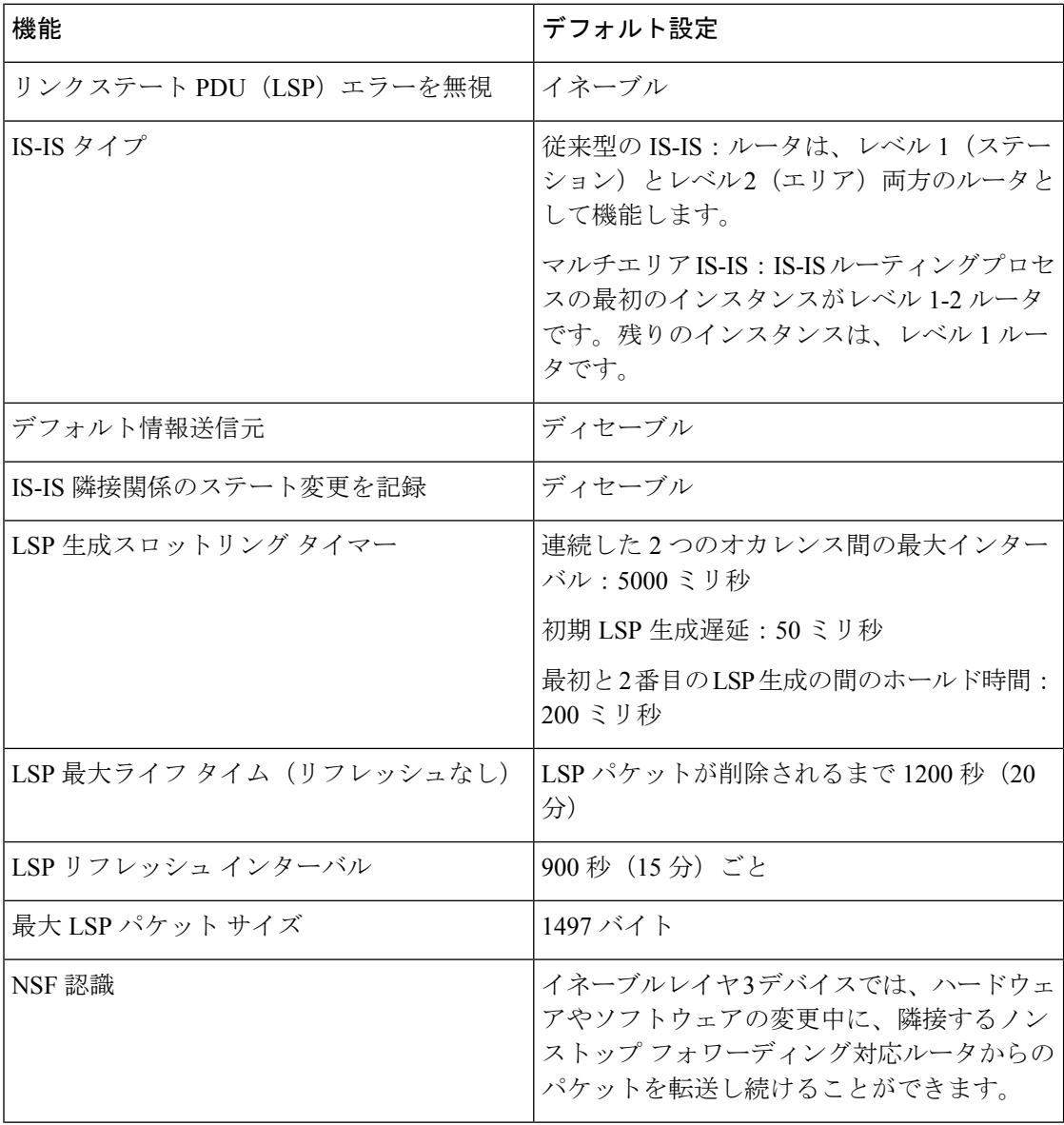

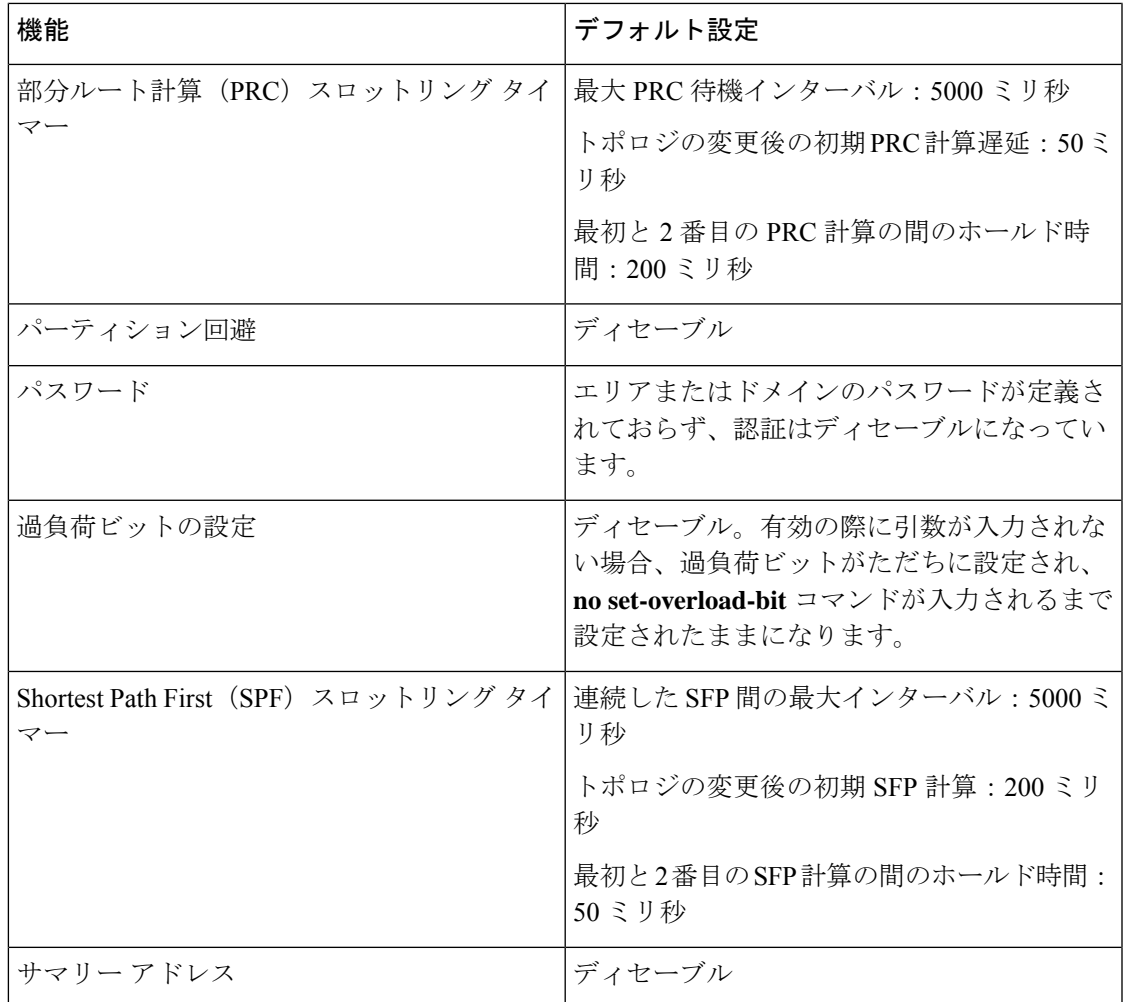

### **IS-IS** ルーティングのイネーブル化

IS-IS をイネーブルにするには、各ルーティングプロセスに名前とネットワーク エンティティ タイトル(NET)を指定します。インターフェイス上でIS-ISルーティングをイネーブルにし、 ルーティングプロセスの各インスタンスに対してエリアを指定します。

手順

|       | コマンドまたはアクション       | 目的                                  |
|-------|--------------------|-------------------------------------|
| ステップ1 | enable             | 特権 EXEC モードを有効にします。                 |
|       | 例:                 | プロンプトが表示されたらパスワードを入力しま              |
|       | Device>enable      | 'す。                                 |
| ステップ2 | configure terminal | グローバル コンフィギュレーション モードを開始 <br>  します。 |
|       | 例:                 |                                     |

I

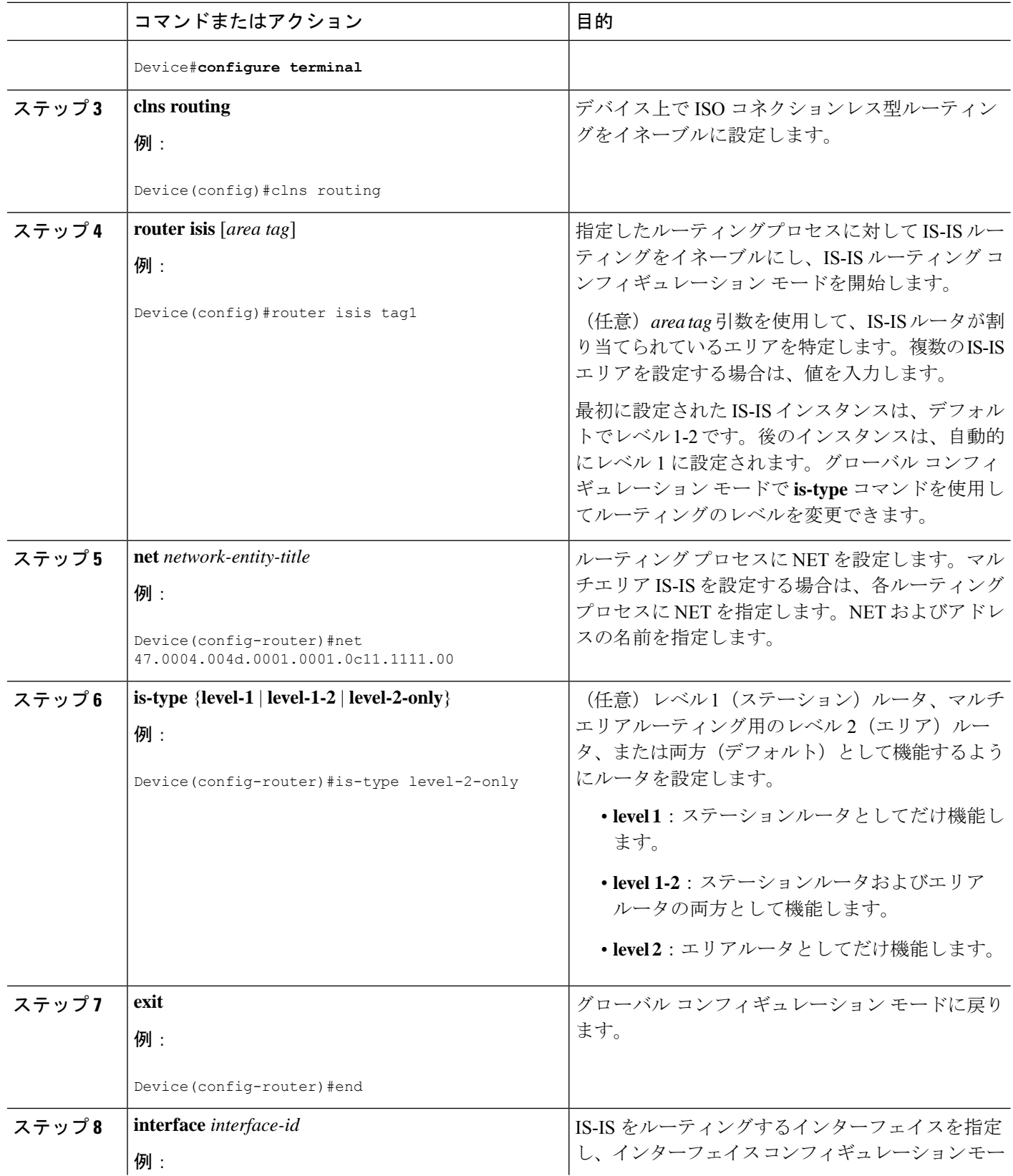

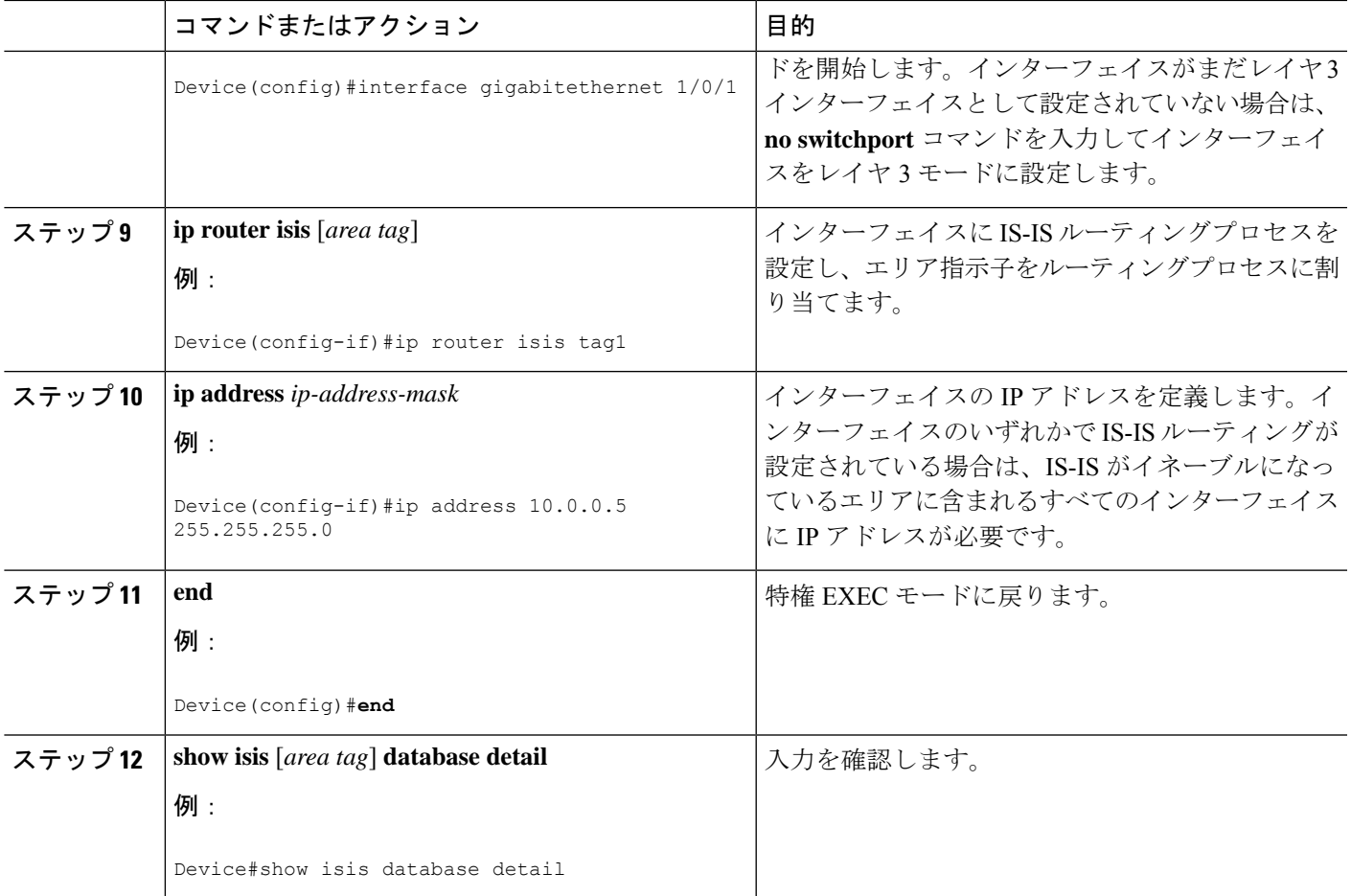

## **IS-IS** グローバル パラメータの設定

グローバル IS-IS パラメータを設定するには、次の手順を実行します。

手順

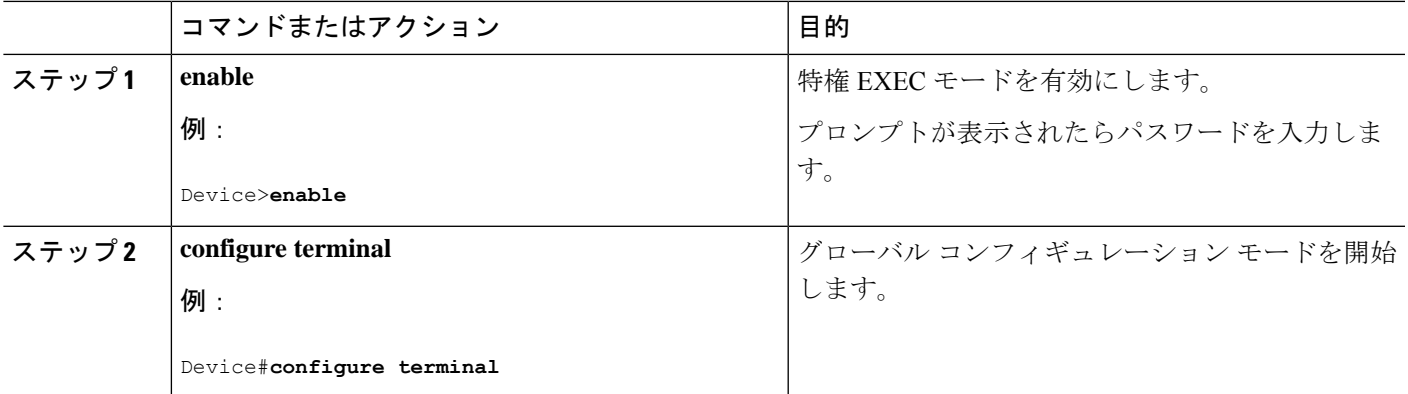

I

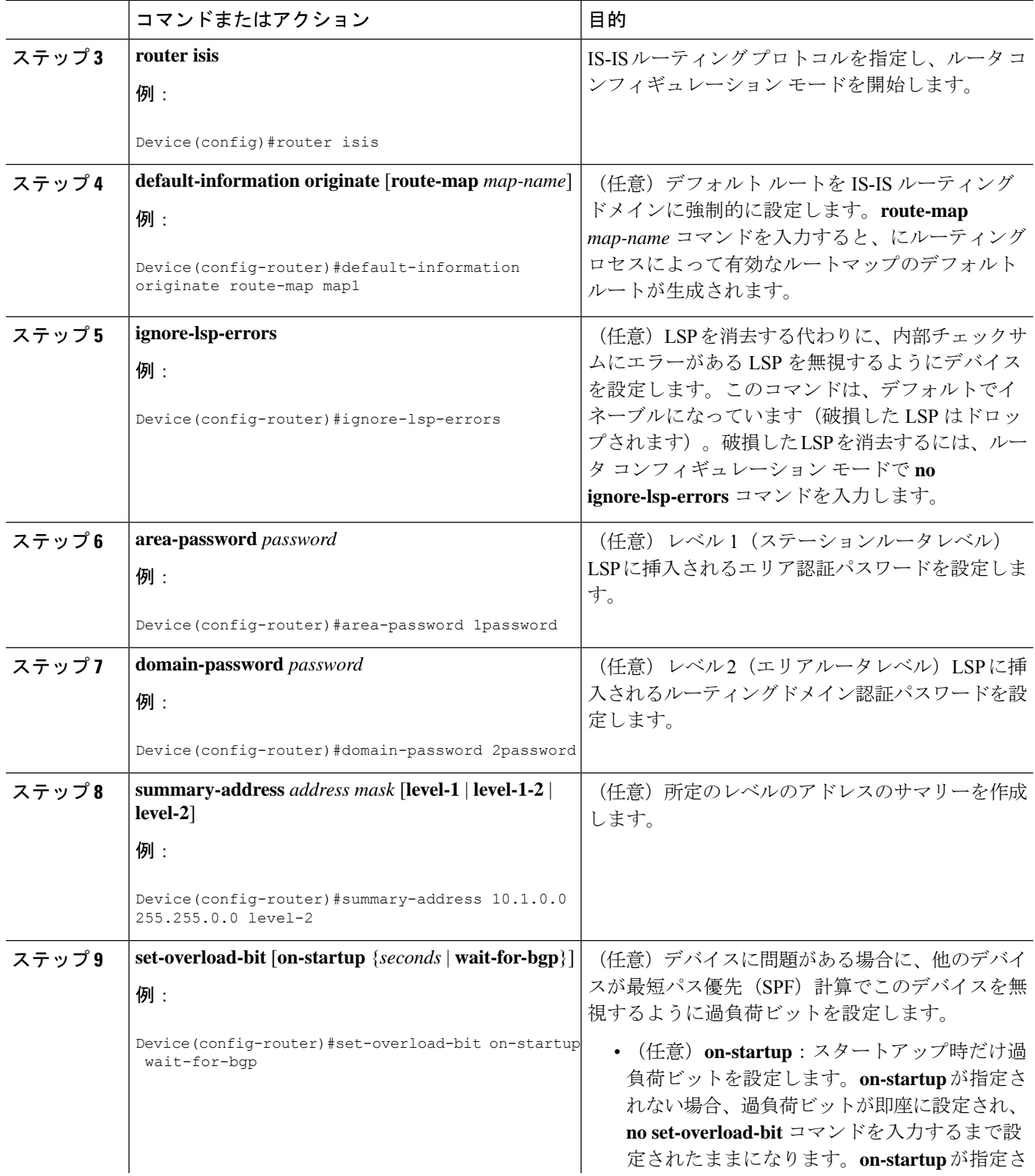

 $\mathbf I$ 

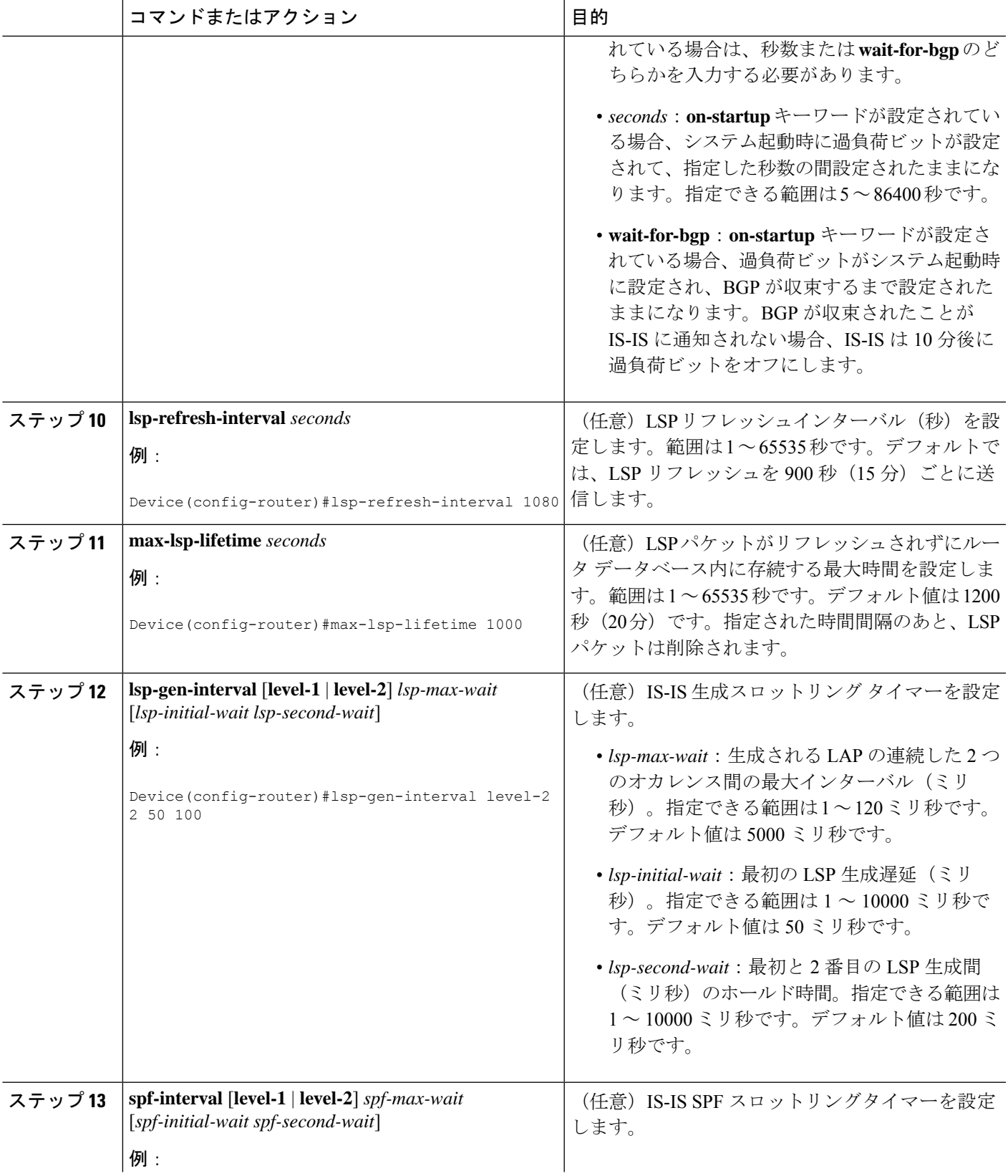

I

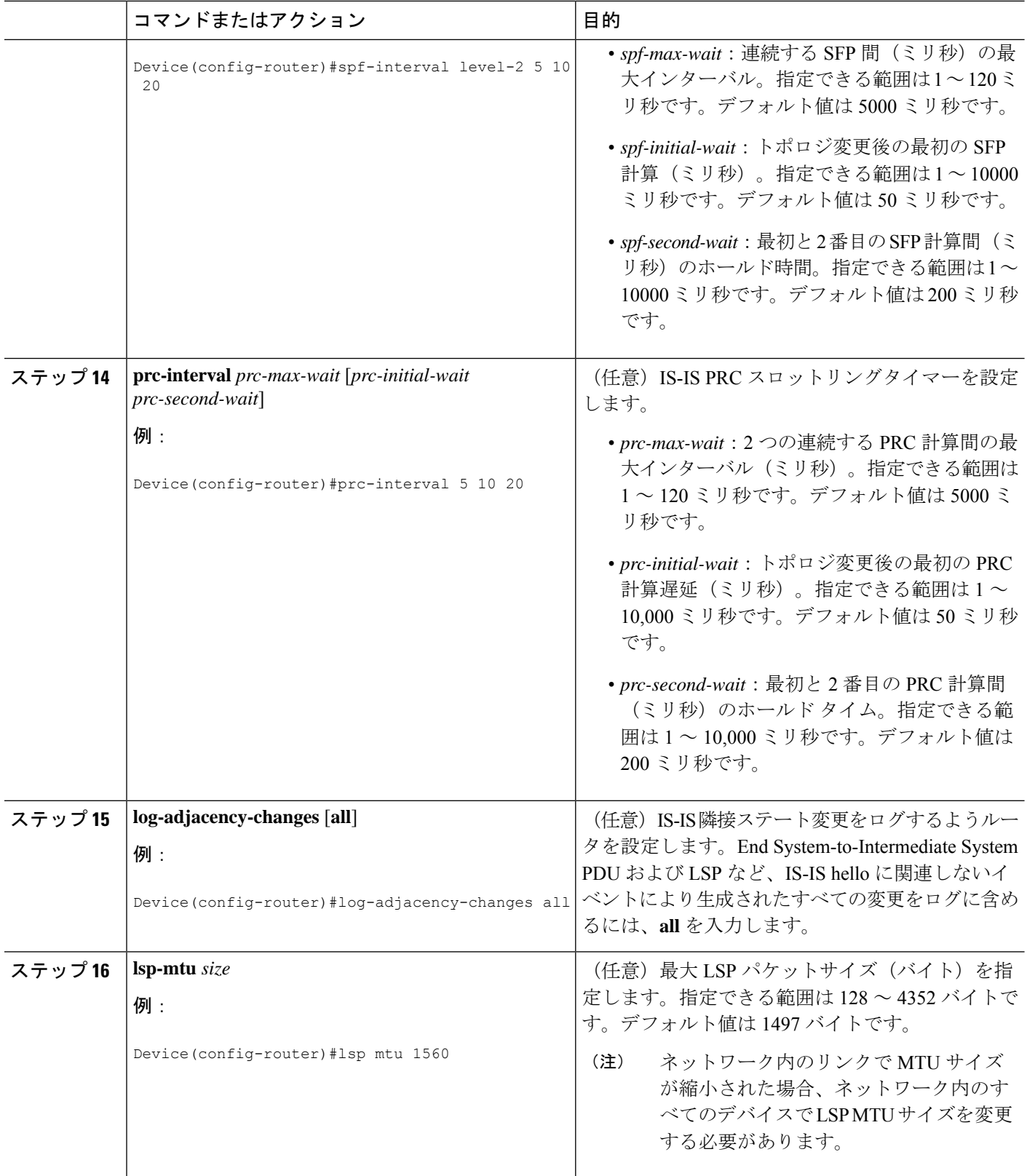

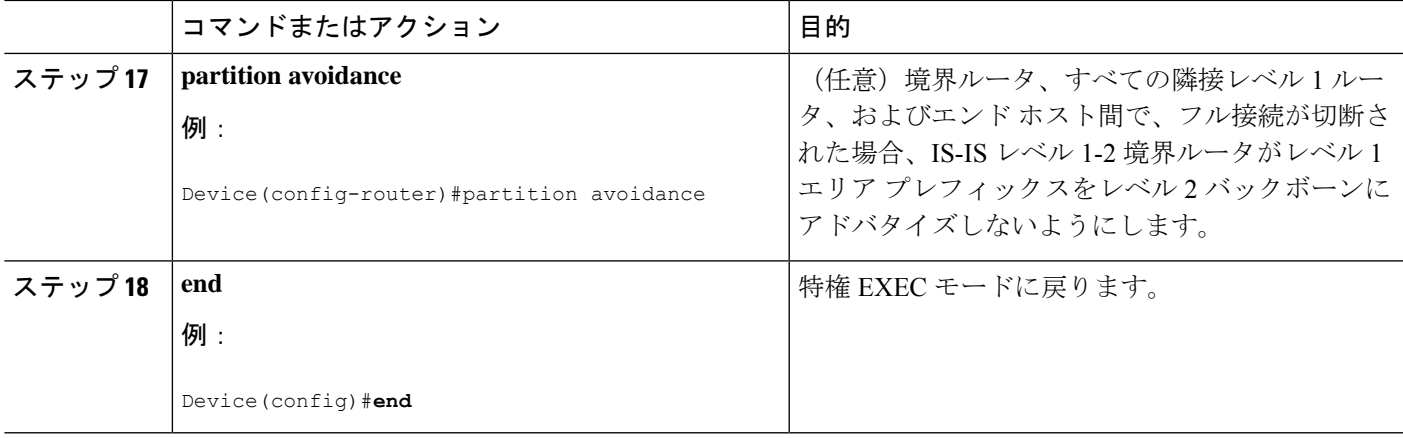

## **IS-IS** インターフェイス パラメータの設定

IS-IS インターフェイス固有のパラメータを設定するには、次の手順を実行します。

|       | コマンドまたはアクション                                                 | 目的                                                                    |
|-------|--------------------------------------------------------------|-----------------------------------------------------------------------|
| ステップ1 | enable                                                       | 特権 EXEC モードを有効にします。                                                   |
|       | 例:                                                           | プロンプトが表示されたらパスワードを入力しま                                                |
|       | Device>enable                                                | す。                                                                    |
| ステップ2 | configure terminal                                           | グローバル コンフィギュレーション モードを開始                                              |
|       | 例:                                                           | します。                                                                  |
|       | Device#configure terminal                                    |                                                                       |
| ステップ3 | interface interface-id                                       | 設定するインターフェイスを指定し、インターフェ                                               |
|       | 例:                                                           | イスコンフィギュレーションモードを開始します。<br>インターフェイスがまだレイヤ3インターフェイス                    |
|       | Device (config)#interface gigabitethernet 1/0/1              | として設定されていない場合は、no switchport コ<br>マンドを入力してインターフェイスをレイヤ3モー<br>ドに設定します。 |
| ステップ4 | <b>isis metric</b> <i>default-metric</i> [level-1   level-2] | (任意) 指定したインターフェイスにメトリック                                               |
|       | 例:                                                           | (またはコスト)を設定します。指定できる範囲は<br>0~63です。デフォルトは10です。レベルが入力                   |
|       | Device (config-if) #isis metric 15                           | されない場合は、レベル1ルータとレベル2ルータ<br>の両方にデフォルト値が適用されます。                         |
| ステップ5 | isis hello-interval {seconds   minimal} [level-1   level-2]  | (任意) デバイスが hello パケットを送信する間隔                                          |
|       | 例:                                                           | を指定します。デフォルトでは、hello インターバ<br>ル seconds の3倍の値が、送信される hello パケッ        |

手順

 $\overline{\phantom{a}}$ 

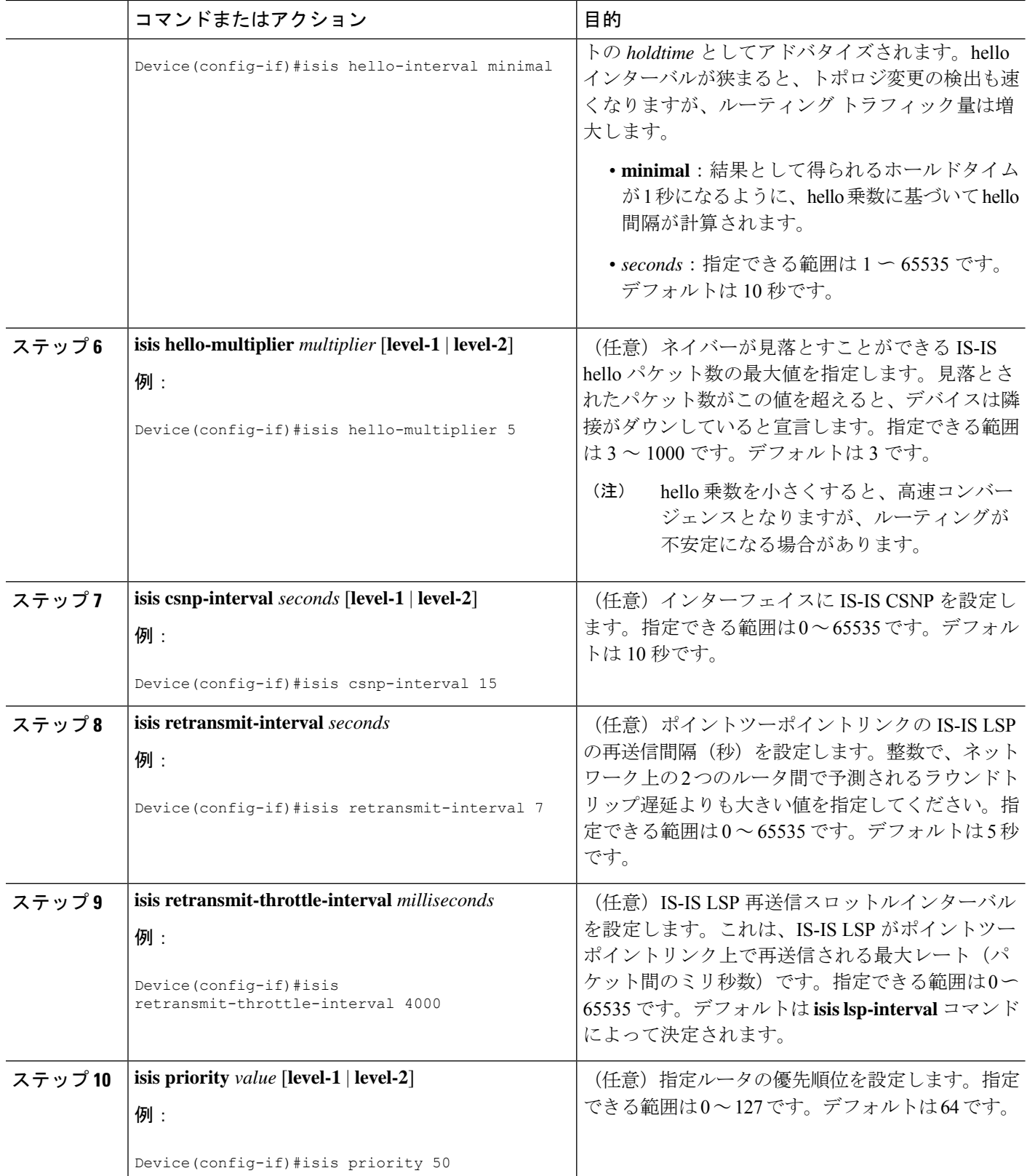

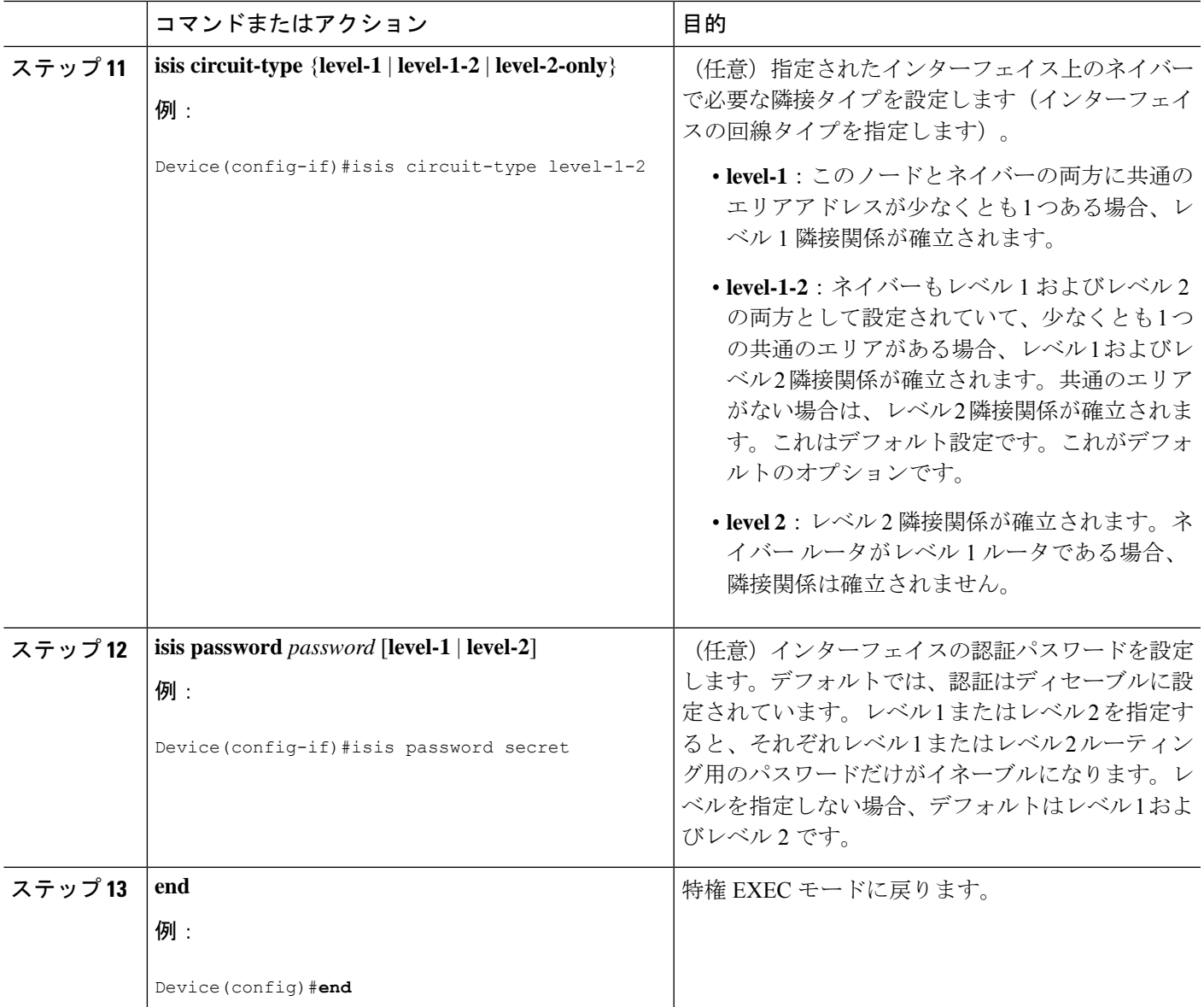

# <span id="page-12-0"></span>**IS-IS** のモニタリングおよびメンテナンス

ルーティング テーブル、キャッシュ、およびデータベースの内容など、特定の IS-IS の統計情 報を表示できます。また、特定のインターフェイス、フィルタ、またはネイバーに関する情報 も表示できます。

次の表に、IS-IS ルーティングを消去および表示するために使用する特権 EXEC コマンドを示 します。

#### 表 **2 : IS-IS show** コマンド

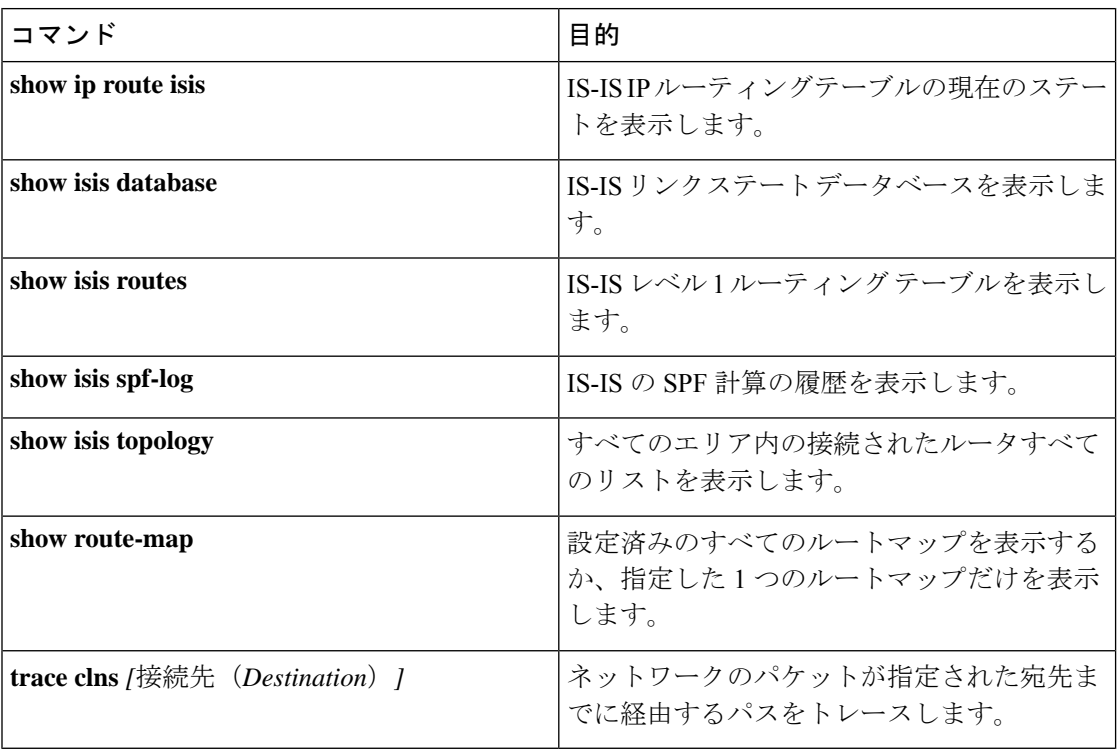

# <span id="page-13-0"></span>**IS-IS** の機能情報

#### 表 **3 : IS-IS** の機能情報

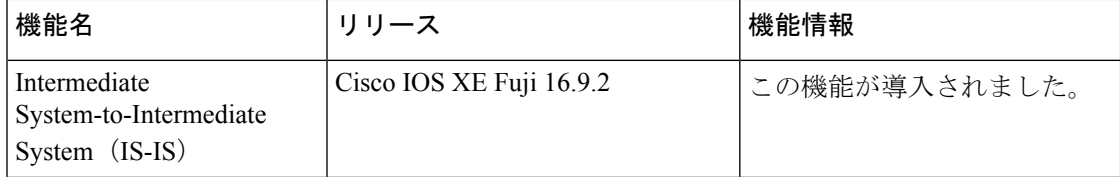